# **Limits**

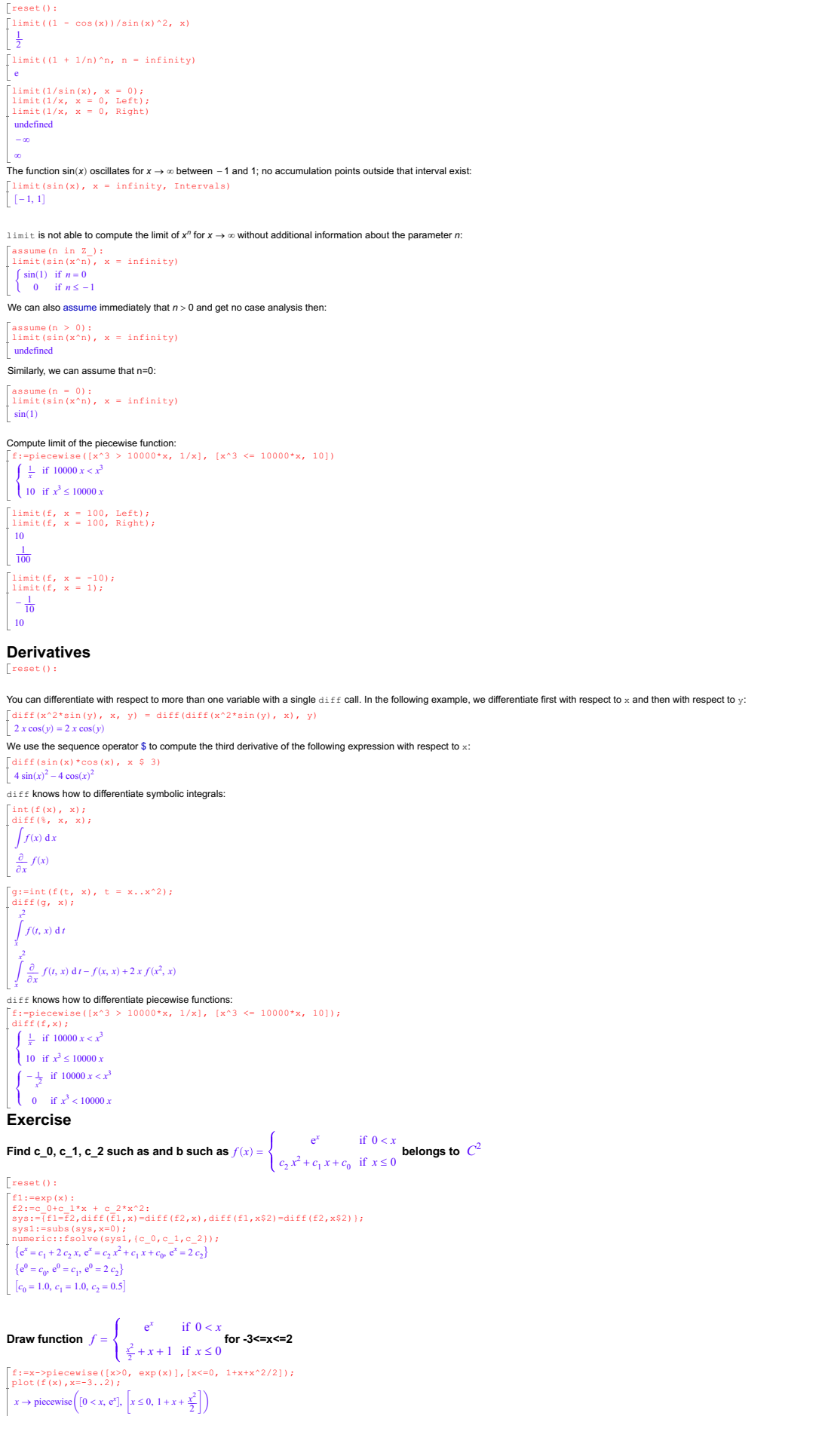

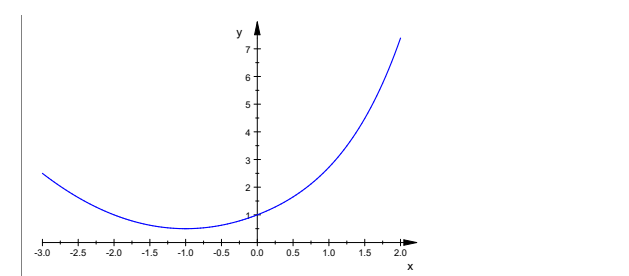

#### **Find a and b such as f is continuous and it's first derivative is continuous**

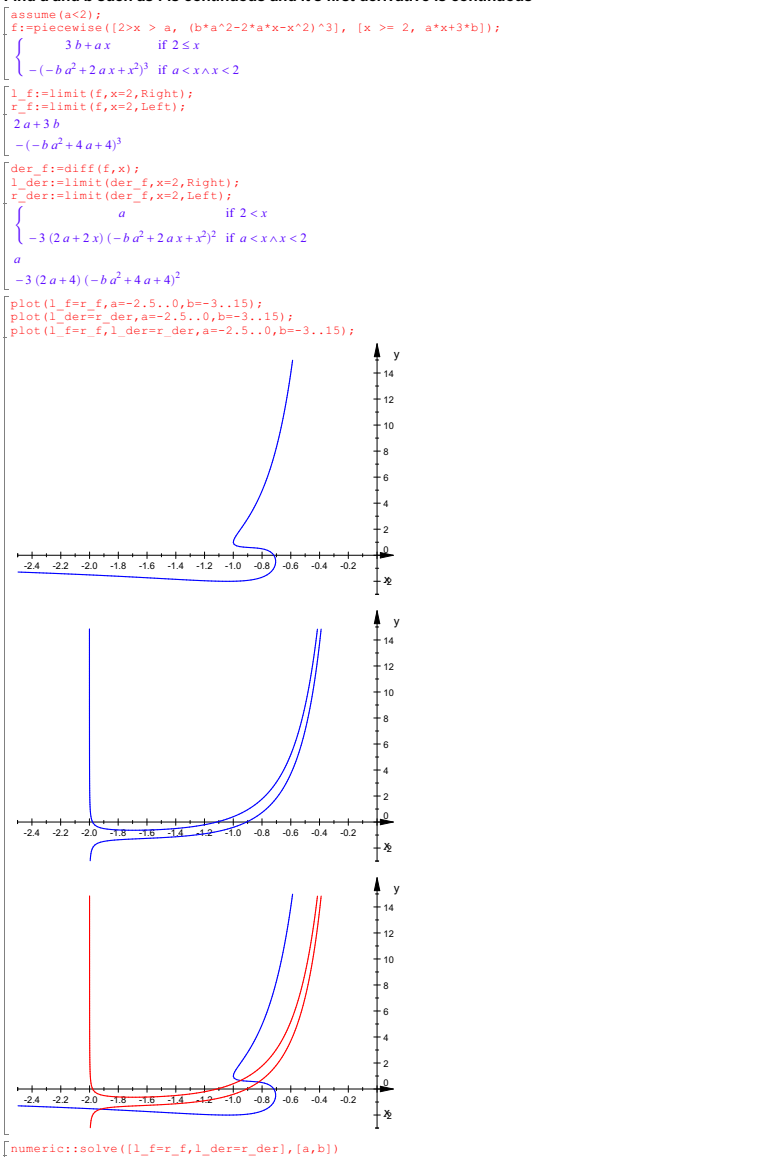

# numeric::solve({1\_f=r\_f,1\_der=r\_der], {a,b})<br>
{ $[a = -1.923027381, b = -1.550193212]$ ,  $[a = -0.949840617, b = 0.6527365335]$ ,  $[a = -0.8237026521, b = 0.53584489]$ }

## **Implicite differentiation**

*Example*<br>Find the slope, **m**, of the tangent line to the graph of the cardioid with equation:  $x^4 + 2x^2y^2 - 4x^2y - 4x^2 + y^3 = 0$ at the point **P** =  $\left(\frac{\sqrt{3}}{2}+1, \sqrt{3}+\frac{3}{2}\right)$ .<br>First, we enter the equation of the cardioid and verify that the point P First, we enter the equation of the cardioid and verify that the point P<br>lies on the curve. reset();<br>
x1:=(2+sqrt(3))/2; y1:=(3+2\*sqrt(3))/2;<br>  $\frac{\sqrt{3}}{2}+1$ <br>  $\sqrt{3}+\frac{3}{2}$ <br>  $\sqrt{3}+3$ <br>  $\frac{3}{2}$ <br>  $\frac{2}{2}$ <br>  $\frac{2}{2}$ <br>  $\frac{2}{2}$ <br>  $\frac{2}{2}$ <br>  $\frac{2}{2}$ <br>  $\frac{2}{2}$ <br>  $\frac{2}{2}$ <br>  $\frac{2}{2}$ <br>  $\frac{2}{2}$ <br>  $\frac{2}{2}$ <br>  $\frac{2}{$  $\sqrt{3} + \frac{3}{2}$ <br>eq:=x^4+y^4-4\*(y^3+x^2+(x^2)\*y) + 2\*(x^2)\*(y^2);<br> $x^4 + 2 x^2 y^2 - 4 x^2 y - 4 x^2 + y^4 - 4 y^3$ eqcheck:=subs (subs (eq, x=x1), y=y1); expand(eqcheck);<br>  $(\sqrt{3} + \frac{3}{2})^4 - 4(\sqrt{3} + \frac{3}{2})^3 - 4(\frac{\sqrt{3}}{2} + 1)^2 + (\frac{\sqrt{3}}{2} + 1)^4 - 4(\frac{\sqrt{3}}{2} + 1)^2(\sqrt{3} + \frac{3}{2}) + 2(\frac{\sqrt{3}}{2} + 1)^2(\sqrt{3} + \frac{3}{2})^2$ 

 $\left(\frac{3}{2}\right)^2$  $\int_0^2$  0

Next, we sketch a graph of the cardioid in the coordinate plane using the *MuPAD* command **Implicit2d** which

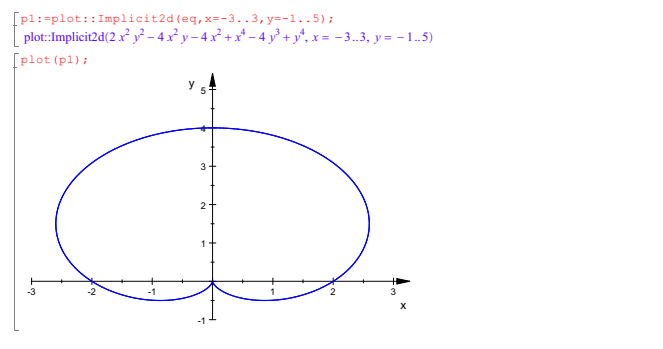

Now we tell  $MuPAD$  to treat y as a function of x :

 $\begin{bmatrix} y:=f(x); \\ f(x) \end{bmatrix}$ *f* (*x*)<br>
eq;<br>  $x^4 + 2x^2 f(x)^2 - 4x^2 f(x) - 4x^2 + f(x)^4 - 4f(x)^3$ 3

 $\int x^4 + 2x^2 f(x)^2 - 4x^2 f(x) - 4x^2 + f(x)^4 - 4 f(x)^3$ <br>Observe that *MuPAD* has replaced each occurence of y by f(x).

To differentiate this equation with respect to x , we use the **diff** command.

deq:=diff(eq,x);

 $\left[4x^2 f(x) \frac{\partial}{\partial x} f(x) - 4x^2 \frac{\partial}{\partial x} f(x) + 4 f(x)^3 \frac{\partial}{\partial x} f(x) - 12 f(x)^2 \frac{\partial}{\partial x} f(x) + 4x^3 + 4x f(x)^2 - 8x f(x) - 8x \right]$ <br>Now we solve the derivative of the equation for the derivative of  $f(x)$ <br>using the result of the implicit differ

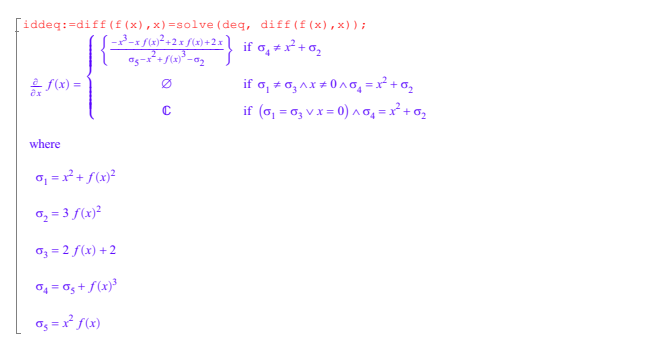

*<sup>f</sup> <sup>x</sup>* The point **<sup>P</sup>** has coordinates x1 and y1 , so in order to find the slope **<sup>m</sup>** of the tangent at **P** , we must replace f(x) with y1 and x with x1.

We first get the formula expressing the derivative  $dy/dx$ . Then we substitute the appropriate values for x and for y using the **subs** command.

```
fprimex:=iddeq[2][1][1];<br>
x^3 - x^3 - x(f(x) + 2x f(x) + 2x<br>
x^2 f(x) - x^2 + f(x)^3 - 3 f(x)^2<br>
sube (fprimex, f(x)=v1);
x<sup>2</sup> f (x) -x^2 + f(x)^3 - 3 f(x)^2<br>
subs (fprimex, f(x) = y1);<br>
-\frac{2x + 2x(\sqrt{3} + \frac{3}{2}) - x^3 - x(\sqrt{3} + \frac{3}{2})^2}{3(\sqrt{3} + x)^3 - (\sqrt{3} + x)^2 + x^2 - x^2 (\sqrt{3} + x)^3}\frac{2x+2x(\sqrt{3}+\frac{3}{2})-x^3-x(\sqrt{3}+\frac{3}{2})^2}{3(\sqrt{3}+\frac{3}{2})^2-(\sqrt{3}+\frac{3}{2})^3+x^2-x^2(\sqrt{3}+\frac{3}{2})}<br>
abs (* x = x 1) ;
                                                      \int_{0}^{2}2 and 2 and 2 and 2 and 2 and 2 and 2 and 2 and 2 and 2 and 2 and 2 and 2 and 2 and 2 and 2 and 2 and 2 and 2
                                                        +\frac{3}{2}3 \left\{ \begin{array}{ccc} 3 & 3 \end{array} \right\}\frac{3}{2}subs(*, x=x1);-\frac{2\sigma_2\sigma_1+\sqrt{3}-\sigma_2^3-\sigma_3\sigma_1^2+2}{3\sigma_1^2-\sigma_1^3+\sigma_2^2-\sigma_2^2\sigma_1}<br>where
 \sigma_1 = \sqrt{3} + \frac{3}{2}+\frac{3}{2}3
  \sigma_1 = \sqrt{3} + \frac{3}{2}<br>\sigma_2 = \frac{\sqrt{3}}{2} + 1\sigma_2 = \frac{\sqrt{3}}{2} + 1
```
 $\sigma_2 = \frac{\sqrt{3}}{2} + 1$ <br>The percent symbol (%) is a place-holder for the results of the immediately<br>preceding operation. Then we **simplify** our answer.

# $m:=s$ implify(%);<br>-1

First we remove the definition of y as f(x) with the **delete** command.

delete (y);  $eq2:=y-m*(x-x1)-y1;$  $x + y - \frac{3\sqrt{3}}{2} - \frac{5}{2}$ 

 $\left[ x+y-\frac{2\sqrt{3}}{2}-\frac{5}{2} \right]$ <br>Now we make and store an implicit plot of the tangent line.

The semi-colon are suppresses the output from the command.

 $[p2:=plot::Implicit2d(eq2, x=-3..3, y=-1..5):$ 

Now we plot the tangent line on the same set of axes as the cardioid.

 $\lceil \text{plot}(p1,p2); \rceil$ 

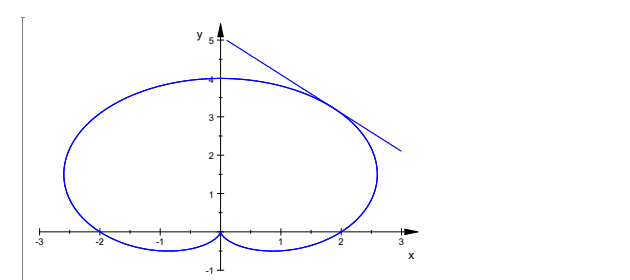

### **Taylor series**

We compute a Taylor series around the **default point 0**:

### reset():

 $s := taylor(exp(x)), x)$  $e + x e + x^2 e + \frac{5x^3 e}{6} + \frac{5x^4 e}{8} + \frac{13x^5 e}{30} + O(x^6)$ <br>**Default order** of Teylor series is **6**.  $\frac{13 \text{ } x \text{ }^{\circ} \text{ } e}{30} + O(x^6)$ <br>**6.** 

 $e + xe + x^2e + \frac{5x^3e}{6} + \frac{5x^4e}{8} + \frac{13x^5e}{30} + \frac{203x^6e}{720} + \frac{877x^7e}{5040} + \frac{23x^8e}{224} + \frac{1007x^9e}{17280} + \frac{4639x^{10}e}{145152} + \frac{22619x^{11}e}{1330560} + \frac{4213597x^{12}e}{479001600} + \frac{25644437x^{13}e}{6227020800} + \frac$  $(15)$ 

#### The result of  $\text{taylor}$  is of the following domain type:

domtype(s) Series::Puiseux

If we apply the function expr to a series, we get an arithmetical expression without the order term:

 $s := taylor(exp(x)), x, 15)$ 

expr (s)<br>
95449661 e x<sup>14</sup> = 27644437 e x<sup>13</sup> + 4213597 e x<sup>12</sup> + 22619 e x<sup>11</sup> + 4639 e x<sup>10</sup> + 1007 e x<sup>9</sup> + 23 e x<sup>8</sup> + 877 e x<sup>7</sup> + 203 e x<sup>6</sup> + 13 e x<sup>5</sup> + 5 e x<sup>4</sup> + 5 e x<sup>3</sup> + e x + e x + e x + e 4 + 5 e x<sup>3</sup> + e x

domtype (%) <br>DOM\_EXPR

delete s:

A Taylor series expansion of  $g(x) = \frac{1}{\left(\frac{\sin(x)}{x} - 1\right)^2}$  around x=0 does not exist. Therefore, taylor responds with an error message:<br>[taylor(1/(1-sin(x)/x)^2, x = 0)

 $\begin{array}{l} \texttt{[taylor1/([1-sin(x)/x)^2$, $x = 0$)}\\ \texttt{Error:} \texttt{Cannon} \texttt{come} \texttt{a Taylor expansion of '1/(1/x*sin(x) - 1)^2'. Try 'series' for a more general expansion. [taylor1] \end{array}$ 

#### Following the advice given in this error message, we try series to compute a more general series expansion. A Laurent expansion does exist:

series (1/(1-sin(x)/x)^2, x = 0)<br>  $\frac{36}{x^4} + \frac{18}{5x^2} + \frac{129}{700} + O(x^2)$ 

### **Multivariate Taylor series**

reset(): f:=(x,y)->cos(cos(x)\*y^2+cos(y))  $(x, y) \rightarrow \cos(\cos(x) y^2 + \cos(y))$ <br>  $x := \arctan x^2 \log(x, y)$ ,  $(x, y)$ , 6)<br>  $\sin(x) x^2 x^2$  (*x,yy*],  $\sin(x)$ ),  $\sin(x) x^2$  $\frac{\sin(1) x^2 y^{2} (1 + (x, y') + (x, y') + 8)}{2} + \left(-\frac{\cos(1)}{8} - \frac{\sin(1)}{24}\right) y^4 - \frac{\sin(1) y^2}{2} + \cos(1)$ <br>e compute a Taylor series around the origin (default). The expansion contains all term  $c = \frac{\sin(1)x^2y^2}{2} + \left(-\frac{\cos(1)}{8} - \frac{\sin(1)}{24} + y\right)y^4 - \frac{\sin(1)y^2}{2} + \cos(1)$ <br>
We compute a Taylor series around the origin (default). The expansion contains all terms through total degree 3:<br>  $\int \frac{\sin(1)x^2y^2}{2} + \left(-\frac{\cos(1)}{8} - \$ 

 $-x^2y + x^2 - \frac{y^3}{6} + \frac{y^2}{2} - y + 1$ <br>We request additional terms of higher order:

mtay $1$  or  $(\exp(x^2 - y), \frac{[x, y], 5)}{2}$ <br>  $\frac{x^4}{2} + \frac{x^2y^2}{2} - x^2y + x^2 + \frac{y^4}{24} - \frac{y^3}{6} + \frac{y^2}{2} - y + 1$ <br> **n** the example above, the leading term is of total degree 0. In the following example, the lea  $\frac{x}{2} + \frac{x}{2} - x^2y + x^2 + \frac{y}{24} - \frac{y}{6} + \frac{y}{2} - y + 1$ <br>-  $\frac{x}{2} + \frac{y}{2} - y + 1$ <br>In the example above, the leading term is of total degree 0. In the following example, the leading term is of total degree 2. Thus, the defaul  $\lceil \frac{\text{mtaylor}(x^*y^*exp(x^2 - y), [x, y], 4)}{1} \rceil$ 

 $-x^3y^2 + x^3y - \frac{xy^4}{6} + \frac{xy^3}{2} - xy^2 + xy$ 

ل - *x<sup>3</sup> y<sup>2</sup> + x<sup>3</sup> y - <sup>x</sup> <u>b</u> + <sup>x y</sup> - x y<sup>2</sup> + <i>x y*<br>-<br>We request an absolute truncation order of 4, so that only terms of total degree smaller than 4 are computed:

mtaylor(x\*y\*exp(x^2 - y), [x, y], AbsoluteOrder = 4)<br> $x+y=x^2$  $\frac{1}{x}$ *y* - *x y*<sup>2</sup>

A common problem in symbolic calculations is "expression swell:" Intermediate expressions which are not or cannot be simplified lead to unnecessarily complicated results. The following is an example of such behavior:<br>[mta

 $\text{mtaylor}((a+x)^n, x, 4)$  $\sigma_1 - x^2 \sigma_1 \left( \frac{n}{2a^2} - \frac{n^2}{2a^2} \right) - x^3 \sigma_1 \left( \frac{n^2}{4a^3} - \frac{n}{3a^3} + \frac{n \left( \frac{n}{4a^2} - \frac{n^2}{6a^2} \right)}{a} \right) + \frac{n \times \sigma_1}{a}$  $\frac{n^2}{a^2}$   $\left(\frac{n^2}{4a^3} - \frac{n}{3a^3} + \frac{n\left(\frac{n}{4a^2} - \frac{n^2}{6a^2}\right)}{a}\right) + \frac{n \times a_1}{a}$  $\left(\frac{n}{4a^2} - \frac{a^2}{6a^2}\right)$  +  $\frac{n \times \sigma_1}{a}$  $+\frac{n\pi\sigma_1}{a}$  $\sigma_1 = x^2 \sigma_1 \left( \frac{n}{2a^2} - \frac{n^2}{2a^2} \right) = x^3 \sigma_1 \left( \frac{n^2}{4a^3} - \frac{n}{3a^3} + \frac{n^4 (4a^2 - 6a^2)}{a} \right) + \frac{n \pi \sigma_1}{a}$ <br>where 1

 $\sigma_1 = e^{n \ln(a)}$ 

<sub>ι</sub> σ<sub>η</sub> = e<sup>n ln(α)</sup><br>In general, applying simplify or Simplify to complicated results is a strategy that often helps. In this case, however, it would destroy the format of the series:

 $s_{sim1}$ ify $(8)$ 

 $a^{n-3}$  (6 *a*<sup>3</sup> + 6 *a*<sup>2</sup> *n* x + 3 *a n*<sup>2</sup>  $x^2$  - 3 *a n*  $x^2$  +  $n^3$   $x^3$  - 2 *n*  $x^3$ )<br>hat is required is a way to man a function like simplify to the coefficients of the series only. Since  $n \pm a$ What is required is a way to map a function like simplify to the coefficients of the series only. Since mtaylor returns an ordinary expression, this must be done in the mtaylor call itself, using the Mapcoeffs option: mtaylor((a+x)^n, x, 4, Mapcoeffs=simplify)

 $a^n + a^{n-1} n x + \frac{a^{n-2} n x^2 (n-1)}{2} + \frac{a^{n-3} n x^3 (n^2 - 3 n + 2)}{6}$ 

#### **Error finding**

 $T$ reset $()$ :  $\begin{bmatrix} f:=\cos\left(x*\cos\left(y\right)+x*\sin\left(y\right)\right) \\ \cos(x\cos(y)+x\sin(y)) \end{bmatrix}$  $\int$ t1:=mtaylor(f,[x,y],5)

 $\frac{x^4}{2} - \frac{x^2}{2} - x^2y + 1$  $\frac{x_1^2}{24} - \frac{x_2^2}{2} - x^2y + 1$ <br>  $\pm 2: = \pi \tan y \ln (f, [x, y], 10)$ <br>  $\frac{x_2^3 y}{5040} + \frac{x_1^3 y^3}{40320} - \frac{x_1^6 y^5}{60} - \frac{x_1^6 y}{120} + \frac{x_1^4 y^5}{45} - \frac{2x_1^4 y^4}{9} - \frac{x_1^4 y^3}{9} + \frac{x_1^4 y^2}{6} + \frac{x_1^4 y}{6} + \frac{x_1^4}{24} + \frac{4x_1^2 y^7$ 

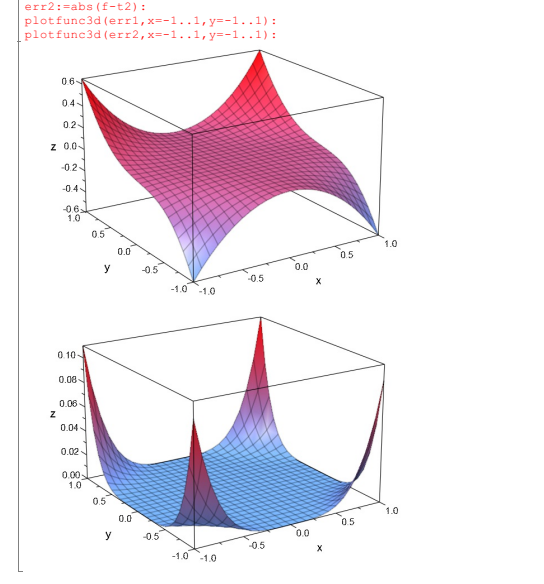

**Exercise 1**

**מצא וצייר את הגרפים של פונקציה וטור טיילור שלה מסדר 11 ו- 15 בתלום 0.9..1.6 f(x)=ln(sin(x)+1)**

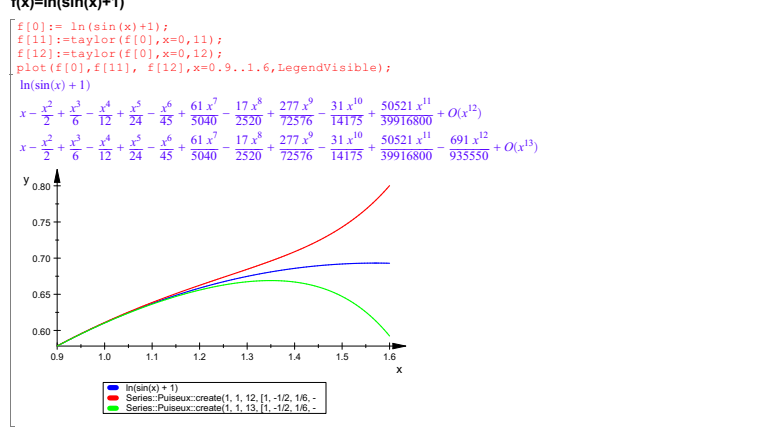

#### **תמצאו את הקטעים הכי גדולים בהם הטעויות בקירובים הנ"ל קטנים מ- 0.1**

numeric::solve(abs(f[0]-expr(f[11]))=0.1,x=0..infinity);<br>numeric::solve(abs(f[0]-expr(f[12]))=0.1,x=0..infinity);

 $\{1.599252115\}$  המצאו את הסדר הקטן ביותר כך שהטעות המקסימלית בטור טיילור תה קטנה מ- 0.6<br>
0.6 - f :=ln (sin (x) +1) :<br>
f : f :=ln (sin (x) +1) :<br>
f :=l :=l<br>
f :=l :=l<br>
f :=l :=l<br>
f :=l :=l<br>
f :=l :=l<br>
while abs (f loat

 $x=PI+sqrt(1-y^2)$ ,  $-1<=y<=1$  $x = \pi + \sqrt{1 - y^2}, (-1 \le y) \le 1$ 

**תחשבו את השגיאה הגדולה ביותר של טור טיילור מסדר <sup>10</sup> של פונקציה <sup>2</sup> Exercise** <sup>1</sup> £ *<sup>y</sup>* £ <sup>1</sup> - ,

# $e^{\cos(y)\sin(x)}$ מסביב ל

### $x = \pi, y = 0$

**בעקומה**

 $x = \pi + \sqrt{1 - y^2}, (-1 \le y) \le 1$  $\sqrt{1-y^2}$ ,  $(-1 \le y) \le 1$ 

 $x = \pi + \sqrt{1 - y^2}, (-1 \le y) \le 1$ <br>
f:=exp(sin(x)\*cos(y)):<br>
f:==xp(sin(x)\*cos(y)):<br>
f1:=mtaylor(f,[x=PI,y=0],10);<br>
x:=PI+sqrt(1-y^2);<br>
x:=l=abs(Simplify(f1-f));<br>
plot(f2,y=-1..1);<br>
plot(f2,y=1..1);<br>
y0:=numeric::solve(df2,y=0.6);

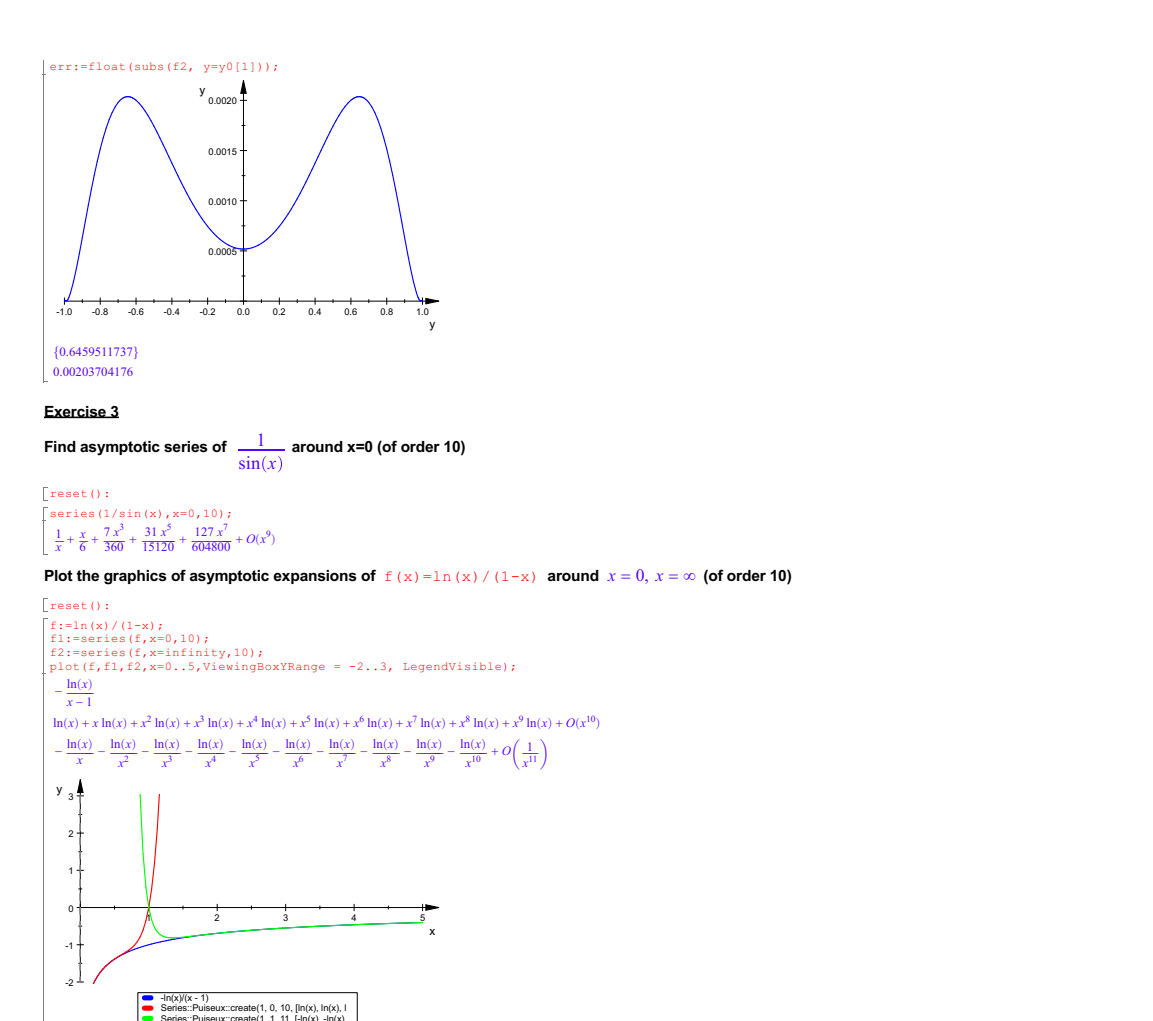

### **HOME READING**

### **Using derivatives to find absolute maxima and minima**

**DERIVATIVES**<br>Differentiation is a process that, in most instances, involves only a few rules<br>Differentiation is a process that, in most instances, involves only a few rules<br>in the examples and exercises that follow, the r

If f has been entered as a function in MuPAD, then the command "D(f);" yields the derivative of *f*. For example, let  $f(x) = x^2 \sec(x)$ .

We will find the first and second derivatives of *f* . reset()<br>f:=x->x^2 \* sec(x);<br>*x* → *x*<sup>2</sup> sec(*x*);  $x \to x^2 \sec(x)$ <br>  $x \to \frac{2x}{\cos(x)} + \frac{x^2 \sin(x)}{\cos(x)^2}$ <br>  $D(D(f))$ ;<br>  $D(D(f))$ ;<br>  $2x^2 \sin(x)^2 + 4x \sin(x)$  $x \to \frac{2x}{\cos(x)} + \frac{x^2 \sin(x)}{\cos(x)^2}$ <br>  $D(D(f f))$ <br>  $x \to \frac{2}{\cos(x)} + \frac{x^2}{\cos(x)} + \frac{2x^2 \sin(x)^2}{\cos(x)^3} + \frac{4x \sin(x)}{\cos(x)^2}$ <br>
To compute the n th derivative, we can use " $(D\omega\omega n)(f)$ ." thus the third  $x \to \frac{2}{\cos(x)} + \frac{x^2}{\cos(x)} + \frac{2x^2 \sin(x)^2}{\cos(x)^3} + \frac{4x \sin(x)}{\cos(x)^2}$ <br>To compute the n th derivative, we can use "(D@@n)(f);" thus the third

derivative of the function f defined above is:<br> $(a \theta \theta \theta)$  (f); (D@@3)(f);

 $x \to \frac{6x}{\cos(x)} + \frac{6 \sin(x)}{\cos(x)^2} + \frac{5x^2 \sin(x)}{\cos(x)^2} + \frac{12x \sin(x)^2}{\cos(x)^3} + \frac{6x^2 \sin(x)^3}{\cos(x)^4}$  $\frac{12 x \sin(x)^2}{\cos(x)^3} + \frac{6 x^2 \sin(x)^3}{\cos(x)^4}$ 3  $\cos(x)^4$ 

#### **FINDING THE ABSOLUTE MAXIMUM AND MINIMUM**

The theory tells us that a continuous function defined on a closed interval always has an absolute maximum M and an absolute minimum m; i.e., there are numbers and in [a,b] such that m = f( $\alpha$ )  $\le$  f( $\beta$ ) = M for all x in [ a , b ]. Moreover, to find them we need only<br>consider the endpoints a and b and the critical points, i.e., the solutions to the<br>equation f '(x) = 0, and values of x for whi  $\overline{2}$ ) on the interval  $[0, \pi]$ .

 $r$ eset $($ );  $\int \frac{f:=x-\sin(x)+x^*cos(x^2)}{x\rightarrow sin(x)+xcos(x^2)}$  $x \rightarrow \sin(x) + x \cos(x^2)$ <br>plot(f(x),x=0..PI);

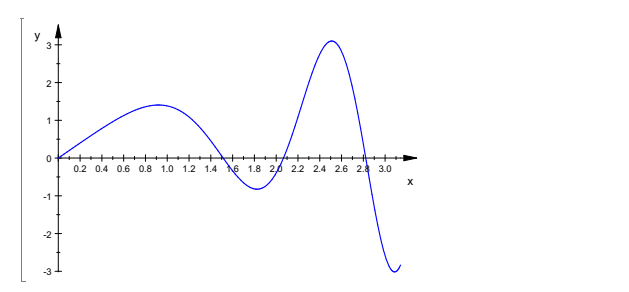

First use the above graph and the cursor to find approximate values of the absolute maximum and minimum. Next, use the derivative to find exact values of the absolute maximum and minimum:

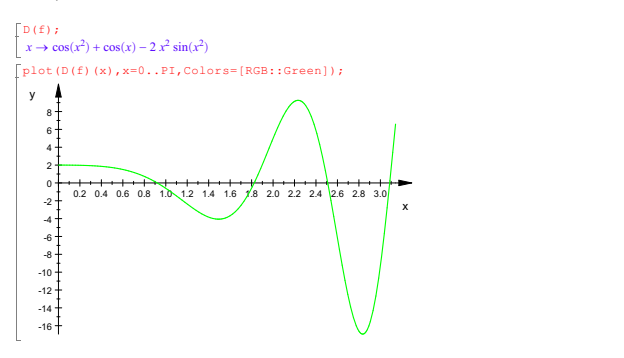

This function has a derivative at every point. Therefore the only critical points are the solutions of the equation  $f'(x) = 0$ .

```
solve (D(f)(x)=0, x);<br>solve(cos(x<sup>2</sup>) + cos(x) - 2 x<sup>2</sup> sin(x<sup>2</sup>) = 0, x)
```
 $\sum_{n=1}^{\infty}$  solve(cos(*x*<sup>2</sup>) + cos(*x*) – 2 *x*<sup>2</sup> sin(*x*<sup>2</sup>) = 0, *x*)<br>MuPAD cannot find a general solution, so we will use the "fsolve" command to find decimal approximations to the solutions. From the graph, it is clear that there are four solutions of  $f'(x) = 0$ , since the graph of  $f'(x)$  cuts the X-axis four times.

```
use(numeric, fsolve);
 X[1]:=fsolve(D(f)(x)=0, x=0.8..1)[1][2];<br>0.9201095708
-<br>[X[2]:=fsolve(D(f)(x)=0,x=1.6..2)[1][2];
1.824276689
 X[3]:=\text{fsolve}(D(f)(x)=0, x=2.4...2.6) [1][2];<br>2.509682366
 X[4] := f \text{solve}(D(f)(x) = 0, x = 3..P1)[1][2];<br>3.086995383
```
From the graph it is clear that each of the intervals specified in the above four commands contains exactly one zero of  $f(x)$ . Finally, we calculate the values of f at these four points and at 0 and  $\pi$ , the endpoints

of the interval under consideration:

f(X[1]);f(X[2]);f(X[3]);f(X[4]);f(0);f(PI); 1.405270457  $-0.824633074$ 3.100075094  $-3.015500543$ 0

 $\frac{1}{2} \pi \cos(\pi^2)$ <br>For comparison purposes, we calculate a decimal expansion for *f*( $\pi$ ): float(f(PI));<br>-2.835869702

Therefore the absolute maximum is  $f(X[3]) = 3.100075094$  and the absolute<br>minimum is  $f(X[4]) = -3.015500543$ .<br>Instead of typing "**float(f(PI))**;" we could have used the percent symbol<br>that acts as a placeholder for the last va  $\lbrack \pi \cos(\pi^2) \rbrack$ <br>Now use the percent symbol:

float(%); - 2.835869702

## **Derivatives and properties of graphs**

The important characteristics of the graph of a function  $f(x)$  can be established by studying its first and second derivatives. These characteristics include the location of any local maxima, local minima, and points of i  $2, -\pi \leq X \leq \pi$ 

reset(); f:=x->x^2+3\*sin(2\*x);<br>  $x \to x^2+3 \sin(2x)$ ;

First we plot the graph of the function:  $[$ plot(f(x), x=-PI..

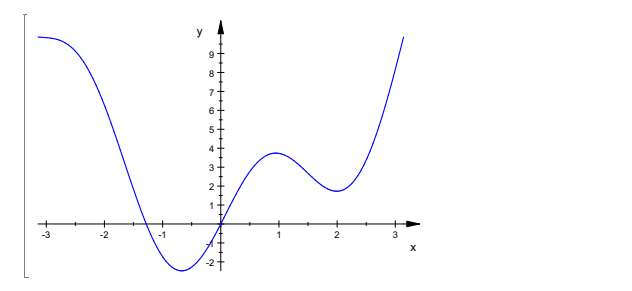

There appear to be two local minima, a local maximum close to  $x = 1$ , and possibly another local maximum near  $x = -3$ . At points where there is a local maximum or minimum<br>the derivative is 0. We next compute the derivative and draw the graphs of  $f(x)$  and  $f'(x)$ on the same set of axes:

 $D(f)$ ;<br> $x \rightarrow 2x + 6 \cos(2x)$ 

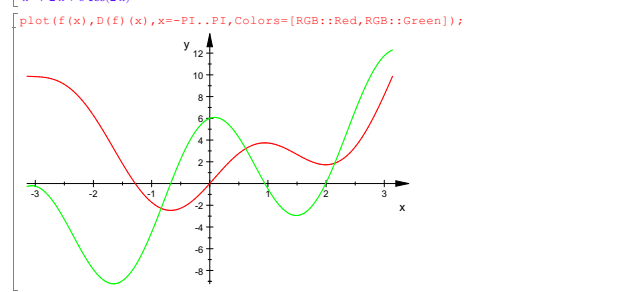

To find the exact locations of the local maxima and minima we solve the equation  $f'(x) = 0:$ <br> $\int \text{solve}(D(f)(x)=0, x);$ 

Apparently, MuPAD does not know a general solution, so we will find the solutions using the "fsolve" command.

```
use(numeric,fsolve);
 X[1]:=fsolve(D(f)(x)=0, x=-1..0)[1][2];<br>-0.6723755227
X[1]:=fsolve(D(f)(x)=0, x=0..1)[1][2];0.9457599482 X[1]:=fsolve(D(f) (x)=0, x=1..2) [1][2];<br>1.992913103
```
To see if there is another solution near -3, we zoom in on the graph of f'(x):<br> $\frac{1}{2}$ (f) (x), x=-PI, s=2,8, ViewingBoxYBange=-1, s1. plot(D(f)(x),x=-PI..-2.8,ViewingBoxYRange=-1..1, Colors=[RGB::Blue]);

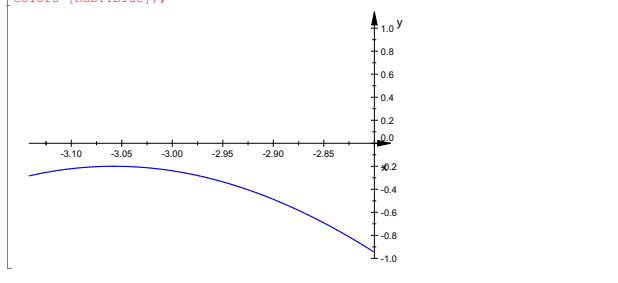

Since the graph of  $f'(x)$  does not touch the X-axis there is not an additional solution.<br>
Note that, from the graph of  $f'(x)$ ,  $f'(x)$  is negative in the intervals  $(\pi, X[1])$  and<br>  $(X[2], X[3])$ , and thus  $f(x)$  is decreasing on

maximum at X[2] .<br>The second derivative is used to find intervals of concavity and points of inflection.<br>We will compute f "(x) and plot it and f (x) on the same set of axes.

# $\left[ \begin{smallmatrix} D & (D & (f)) & ; \\ & x \rightarrow 2-12\sin(2\,x) \end{smallmatrix} \right]$

-<br>[plot((f(x),D(D(f))(x)),x=-PI..PI,Colors=[RGB::Red,RGB::Blue]);

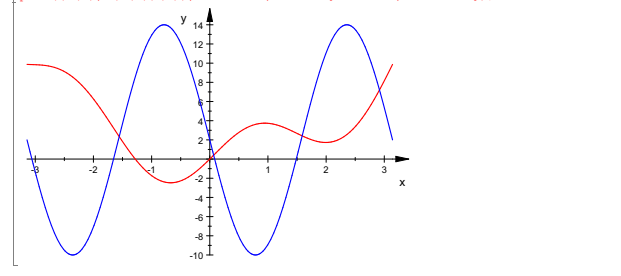

Points of inflection occur at points where  $f''(x) = 0$  and the second derivative changes sign.<br>The graph is concave down on intervals where  $f''(x) < 0$  and concave upward when  $f''(x) > 0$ ;<br>thus the points of inflection are t

```
[pi:=float(PI): Z[1]:=fsolve(D(D(f))(x)=0, x=-pi...(-3))[1][2];-3.057868614Z[2]:=fsolve(D(D(f))(x)=0,x=-2..-1)[1][2];
Z[3]:=fsolve(D(D(f))(x)=0,x=0..1)[1][2];
Z[4]:=fsolve(D(D(f))(x)=0,x=1..2)[1][2];
- 1.654520366
 0.08372403961
 1.487072287
```
The graph of f(x) is concave up for x in ( $-\pi$ , Z[1]), (Z[2], Z[3],), and (Z[4],  $\pi$ ). It is concave down in  $(Z[1],Z[2])$  and  $(Z[3],Z[4])$ .

### **DIFFERENTIATION OF INVERSE FUNCTION**

Given a function f, we wish to define a function g, called the inverse of f, which reverses the action of f, i.e., whenever  $f(a) = b$ , then  $g(b) = a$ . In order for this reversal process to define a function it is necessary that f be <u>one-to-one</u>: for each number b in the range of f there can be *only one* n more than once.

If g is the inverse of the one-to-one function f, then the graph of g is the set of points

{( $f(x)$ ,  $x$ ) |  $x$  in Dom(f)}.<br>
Dom(g) = Ran(f) and Ran(g) = Dom(f), that g( $f(x)$ ) =  $x$ , and  $f(g(x)) = x$ , that g is<br>
one-to-one with inverse f, and that the graph of g is the reflection of the graph of f in the line  $y = x$ .

Now suppose that  $f(a) = b$ , and therefore that  $g(b) = a$ . From the last formula it follows that  $g'(b) = 1/f'(g(b)) = 1/f'(a)$ 

Since all of the numbers in the domain of g (and thus the domain of g ') are of the form<br>f(a) for some a in the domain of f, it follows that the graph of g ' is the set of points

 $\{ ( f(a), 1/f'(a) ) ; a in dom f \}.$ 

*MuPAD* will use this representation to generate the graph of g'.

*Example 1*

Sometimes it is easy to find an explicit expression for the inverse g of a given function f by solving the equation  $f(y) = x$  for y. For example, suppose

 $f(x) = \frac{2x-3}{3x+7}$ .  $f(x) = \frac{2x-3}{3x+7}$ .  $f:=x->(2*x-3)/(3*x+7);$ 

 $x \rightarrow \frac{2x-3}{x}$  $\frac{2x-3}{3x+7}$ 

To find g, the inverse of f, we interchange x and y and solve the resulting equation for y:

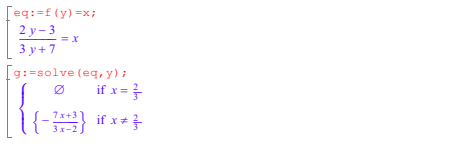

 $\left\{\left\{\left\{\frac{2x+3}{3x-2}\right\}\right\}$  if  $x \neq \frac{2}{3}$ .<br>We can extract the formula from this case display as follows. op(op(op(g,2),2),1)

 $-\frac{7x+3}{3x-2}$ <br> $x=9[2] [1];$  $\frac{1}{2}$ g:=g[2][1];  $-\frac{7x+3}{x}$  $\frac{x+3}{3x-2}$ 

We will verify the formula for g', i.e., we will show that  $g'(x) = 1/f'(g(x))$ <br>by computing both  $g'(x)$  and  $1/f'(g(x))$  and showing they are equal.<br>Note that we defined g as an expression in the variable x rather than using<br>the

 $\frac{3 (7 x + 3)}{(3 x - 2)^2} - \frac{7}{3 x - 2}$ <br>
implify(%);  $(3 x - 2)^2$   $3 x - 2$ <br>  $\frac{\sinh 1 \, \text{f} \, y \, (*)}{(3 x - 2)^2}$  $7\overline{ }$  $\frac{7}{3x-2}$ 

 $(3x-2)^2$ <br>Now we compute 1/ f'(g (x)):

 $\int \text{diff}\left(f\left(x\right),x\right);$  $\frac{2}{3x+7} - \frac{3(2x-3)}{(3x+7)^2}$ <br>
vabs (\* , x=q ) ;  $(3 x + 7)^2$ <br>=g) *i* ubs(%,x=g);  $rac{3(\frac{2(7x+3)}{3x-2}+3)}{(\frac{3(7x+3)}{3x-2}-7)} = \frac{2}{\frac{3(7x+3)}{3x-2}-7}$ <br>  $\frac{1}{3x-2}$  $\frac{2}{3(7 \times 3)}$ <br> $\frac{3(7 \times 3)}{3 \times 2}$  - 7  $s = \frac{(3x - 2)^2}{23}$ <br> *x* - 2<sup>2</sup><br> *x* - 23  $1/\left(\begin{smallmatrix} 0\\ 1\end{smallmatrix}\right)$  ;  $\frac{23}{(3x-2)^2}$  $\frac{23}{(3x-2)^2}$ 

 $(3x-2)^2$ <br>We next plot the graphs of f, g, and the line y = x:

# $\mathcal{L}_{\mathcal{A}}$  plot the graphs of f, g, and the line y  $\mathcal{A}$

 $[{\tt A:=plot::easy(f(x),x=-5..5,y=-5..5,Colors=[RGB::Red]):}$ B:=plot::easy(g(x),x=-5..5,y=-5..5,Colors=[RGB::Green]):  $\begin{bmatrix} j := x - > x; \\ x \rightarrow x \end{bmatrix}$ 

 $x \rightarrow x$  $\overline{C}$ :=plot::easy(j(x), x=-5..5,y=-5..5,Colors=[RGB::Black]): plot(A,B,C,Footer="Example 1: Figure 1");

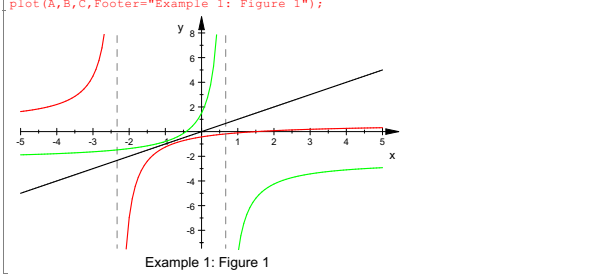

Note that the graph of g is the reflection of the graph of f in the line  $y = x$ .

*Example 2.* Example

Consider the function 
$$
f(x) = x + \sin\left(\frac{\pi x}{4}\right) - 2
$$
;  $0 \le x \le 8$ .  
The inverse of f will again be denoted by g.

In this case, as we will see below, we are not able to explicitly solve the<br>equation f(  $y$  ) =  $x$  for  $y = g(x)$ , and thus generate a formula for  $g(x)$ .<br>However, we can still plot the graph of the inverse  $g$  and its deriv

 $f:=x->x-2+sin(PI*x/4);$  $x \rightarrow x - 2 + \sin(\pi x)$ <br> $\pi$ <br> $\Rightarrow x - 2 + \sin(\pi x)$  $\frac{\pi x}{4}$ f(x);<br> $x + \sin\left(\frac{\pi x}{4}\right) - 2$  $\left(\frac{\pi x}{4}\right) - 2$ <br>  $\left(\frac{\pi x}{4}\right) - 2$  $-2$ eq:=f(y)=x; *y* + sin  $\left(\frac{\pi y}{4}\right) - 2 = x$  $\left(\frac{1}{4}\right) - 2 = x$ <br>  $\frac{4}{3} - 2 = x$  $solve(eq, y);$ solve  $\left(y + \sin\left(\frac{\pi y}{4}\right) = x + 2, y\right)$  $\left(\frac{x}{4}\right) = x + 2, y$  $= x + 2, y$ 

Apparently *MuPAD* cannot solve this equation for  $y = g(x)$  in terms of x.<br>However, even though we don't have a formula for g, we can still easily<br>generate the graph of g since we know it consists of the set of points<br>of th

fGraph:=plot::easy([x,f(x)],x=0..8,Colors=[RGB::Red]): T2:=plot::Text2d("y = f(x)",[6,2]): gGraph:=plot::easy([f(x),x],x=0..8,Colors=[RGB::Green]): T1:=plot::Text2d("y = g(x)",[2.5,7]): identity:=plot::easy([x,x],x=-1.5..7,Colors=[RGB::Black]): plot(fGraph,gGraph,identity,T1,T2,Footer="Example 2: Figure 1");  $8 +$  . The set of  $\sim$  100  $\pm$  100  $\pm$  100  $\pm$  $y \cdot$ 

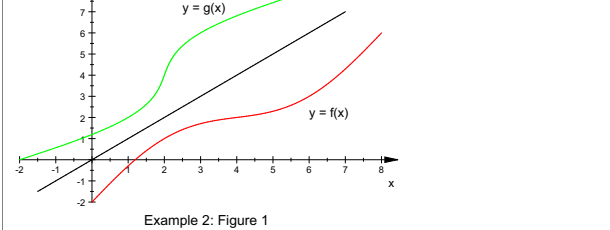

Next, we plot g and g' on the same set of axes. Recall that the graph of g' is the set of points  $\{ (f(x), 1/f'(x)) ; x \text{ in } dom f \}.$ 

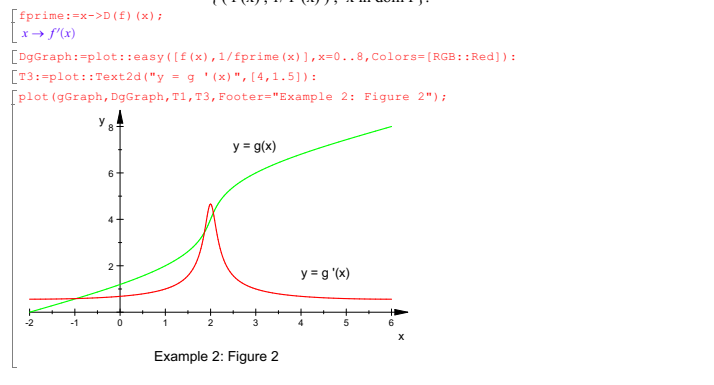

Recall that  $g'(x) = 1/f'(g(x))$ ,  $-2 \le x \le 6$ .

 $\int$ gprime:=1/fprime(g(x));

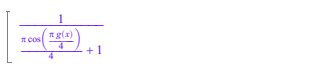

 $\frac{\frac{\pi \cos\left(\frac{\pi g(x)}{4}\right)}{4} + 1}{\frac{\pi \cos\left(\frac{\pi g(x)}{4}\right)}{4} + 1}$ <br>For example, we may find g' (2) by utilizing the fact that  $f(4) = 2$  implies g (2) = 4.

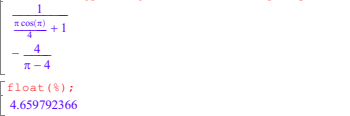